## **Charting in Error**

If you should happen to document incorrectly on a patients chart for any reason, you need to go to the document and chart it "In Error". To do this, go to the document and right-click anywhere in the body, and select "In Error"

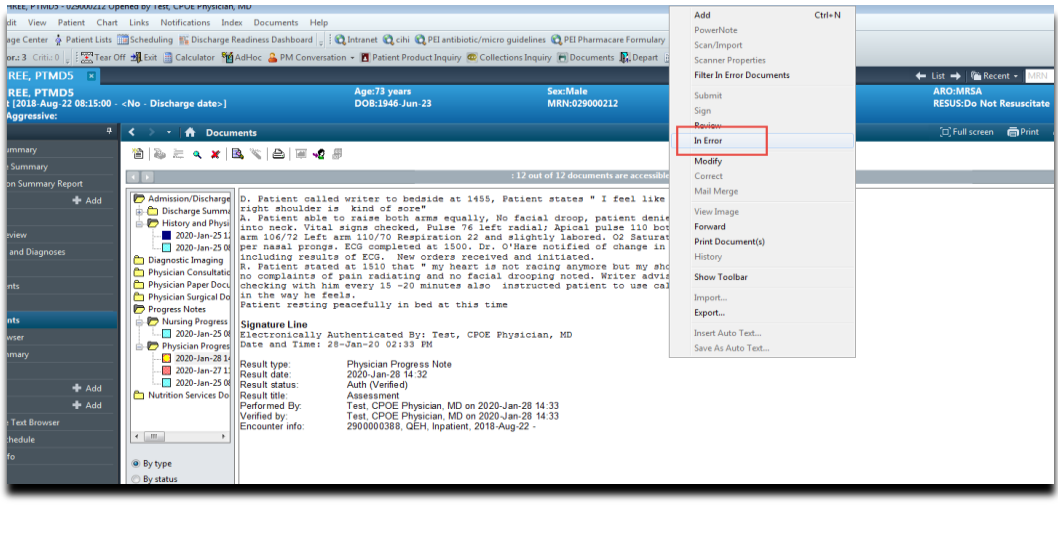

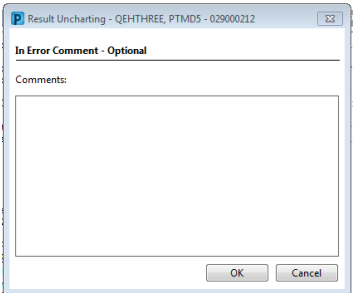

An "In Error" comment box will populate. It is recommended that you put a reason as to why you are making the document error, and select OK.

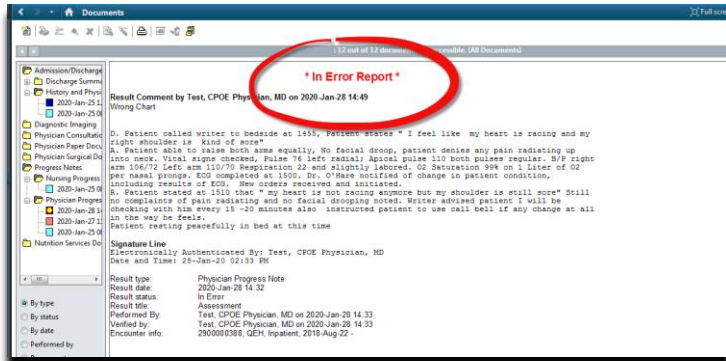

Your document will always stay on the chart, however it will populate as an "In Error **Report"**